## **Patients\***

\*This option is only available to users who are given the proper privileges by their facility admin.

Within **Patients**, you can see patient details, access messages, notes, updates, contact members of the care team, and join or leave a patient's clinical team just by knowing the patient's name.

## **Joining a Patient's Care Team**

- 1. Select **Patients**.
- 2. Search for the patient to view the patient's clinical team using the **Search** bar or by clicking **Search All Patients**, then entering the patient's name.
- 3. **Swipe left** on the patient's name; select **Join.**
- 4. If you wish to confirm the patient's details prior to joining; select the patient.
- 5. Click the **three ellipses** and select **Join Care Team.**

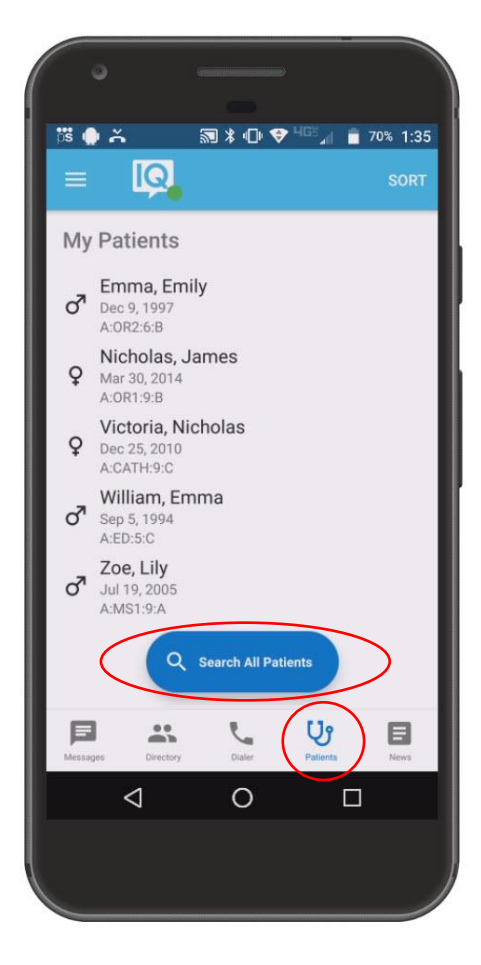

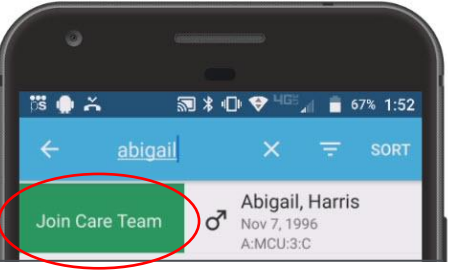

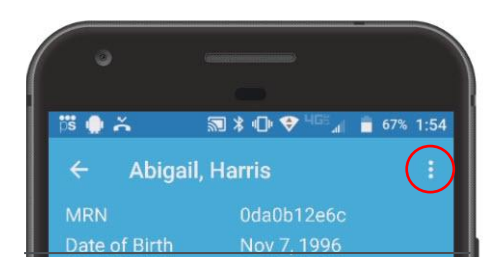